## **¿Cómo debo interactuar con los tutoriales para explorar cada pantalla adecuadamente?**

*Interactuar: ejercer una relación entre un recurso digital (tutorial) y la persona que lo utiliza, requiere que la persona investigue cada pantalla e identifique si existe un botón que debe oprimir, por ejemplo.*

**Nota importante:** Los tutoriales **NO** poseen audio.

## **PASOS**

**1.** Al abrir el tutorial, se mostrará una pantalla como la siguiente *(para cada tutorial la imagen puede ser diferente)*:

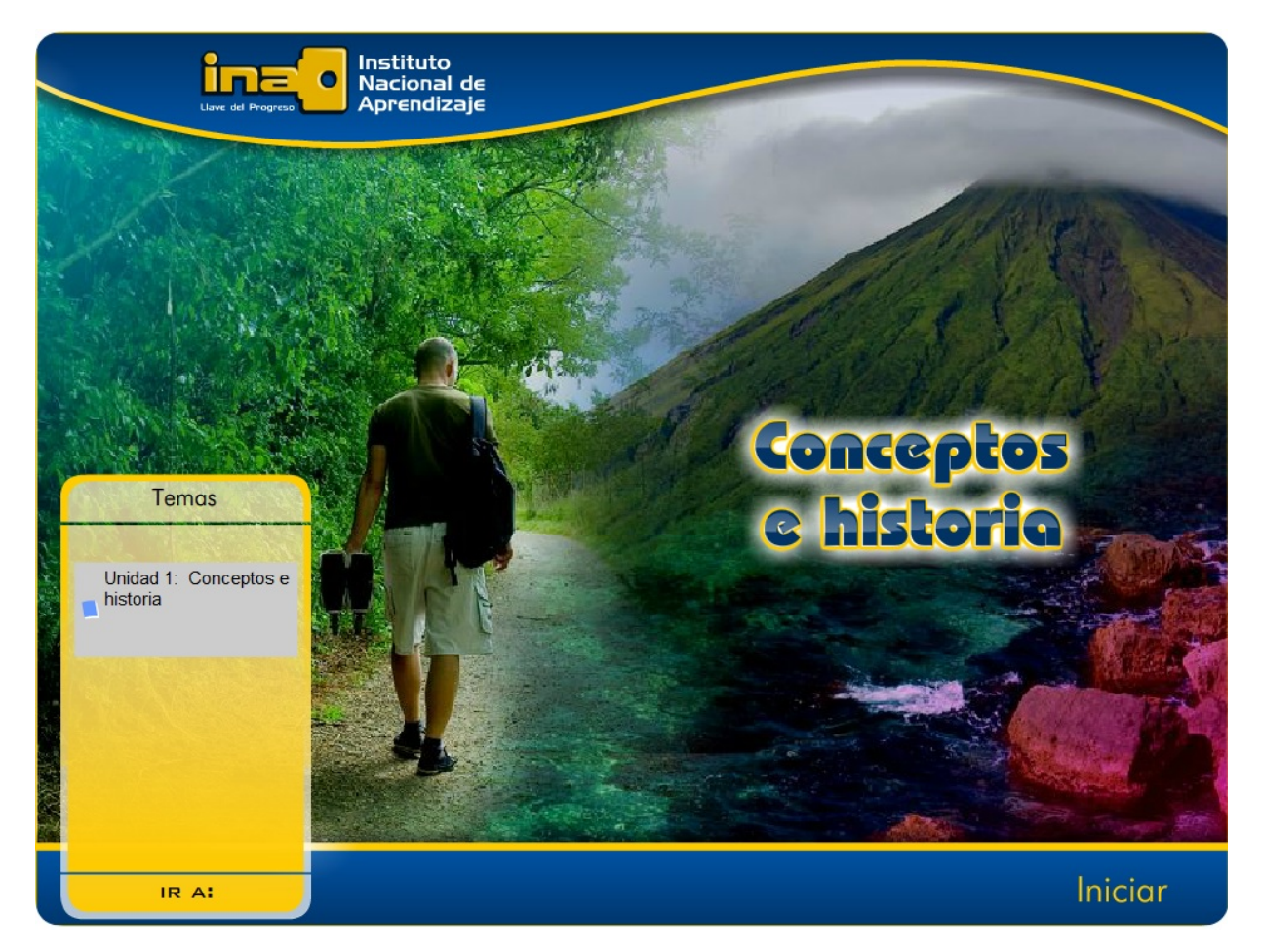

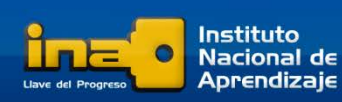

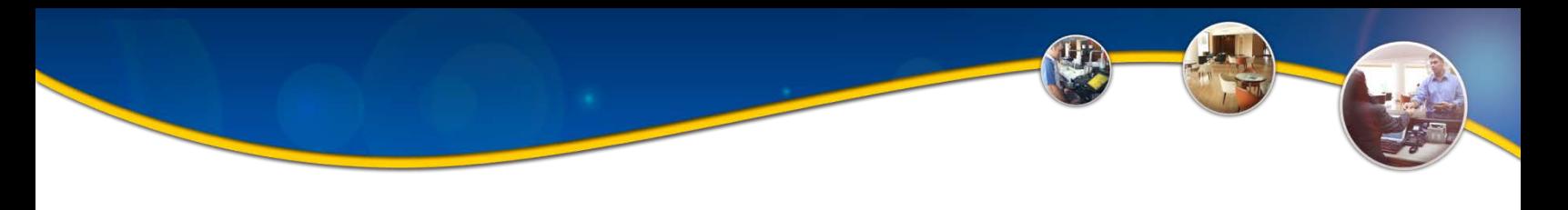

## **Para ingresar, usted puede hacerlo de dos formas:**

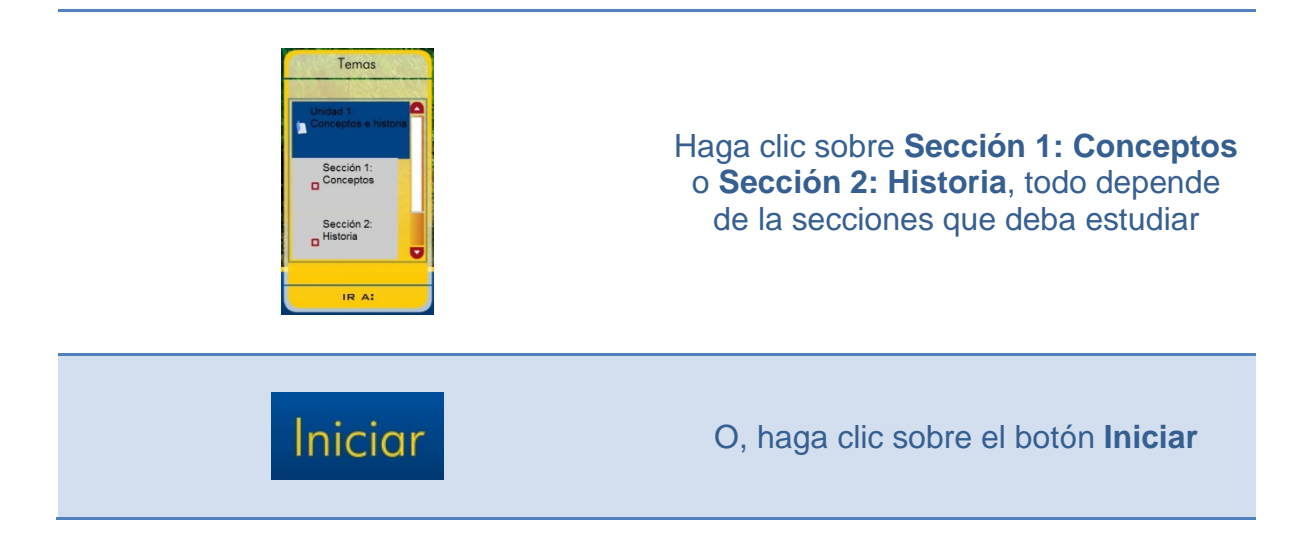

**2.** Para interactuar en cada una de las pantallas que conforman el tutorial, usted debe conocer la función de la barra de navegación:

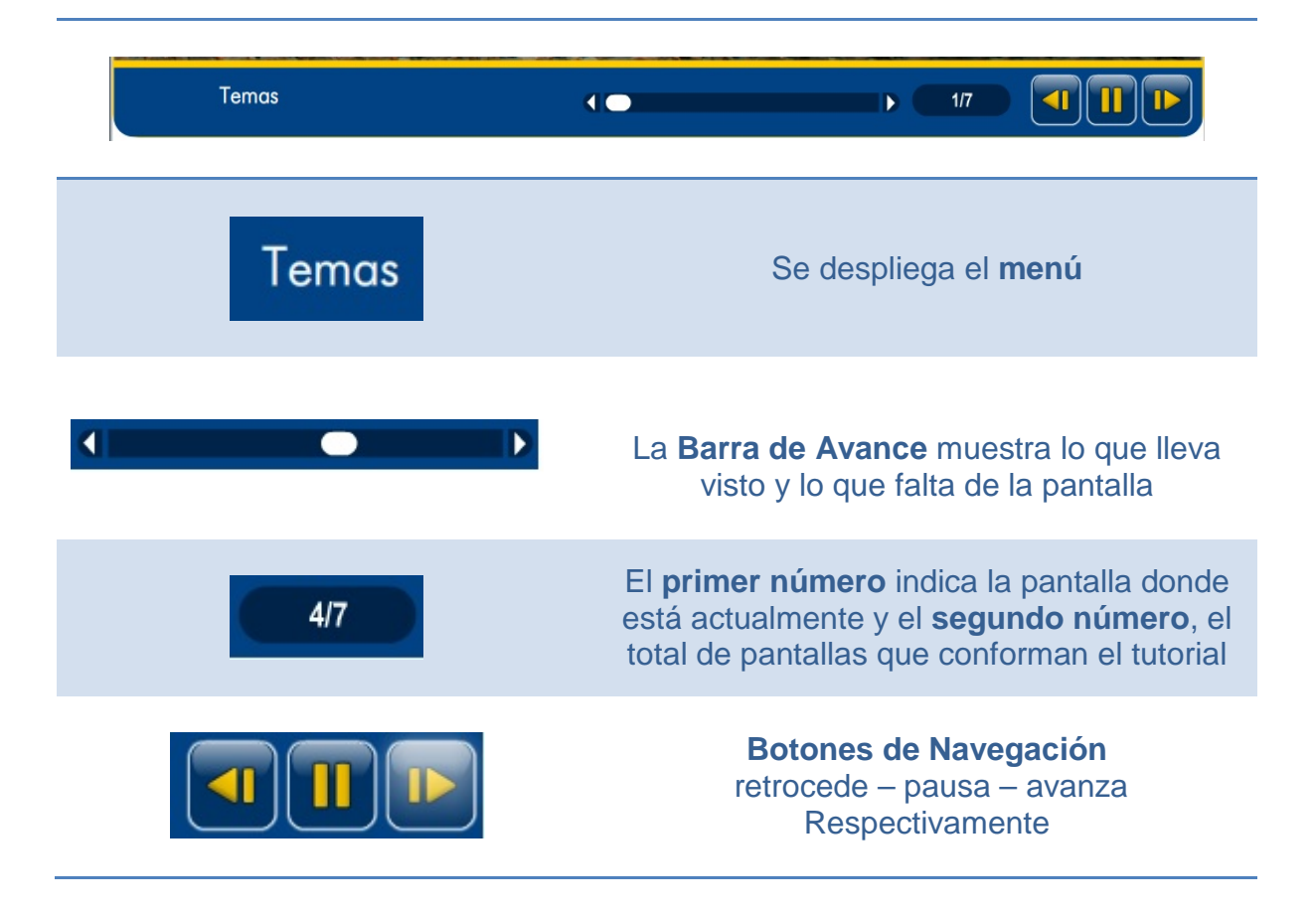

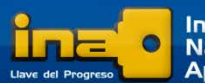

Instituto msututo<br>Nacional de Aprendizaje **3.** Una vez que ingrese a la pantalla, puede visualizar el contenido, tomando en cuenta lo siguiente:

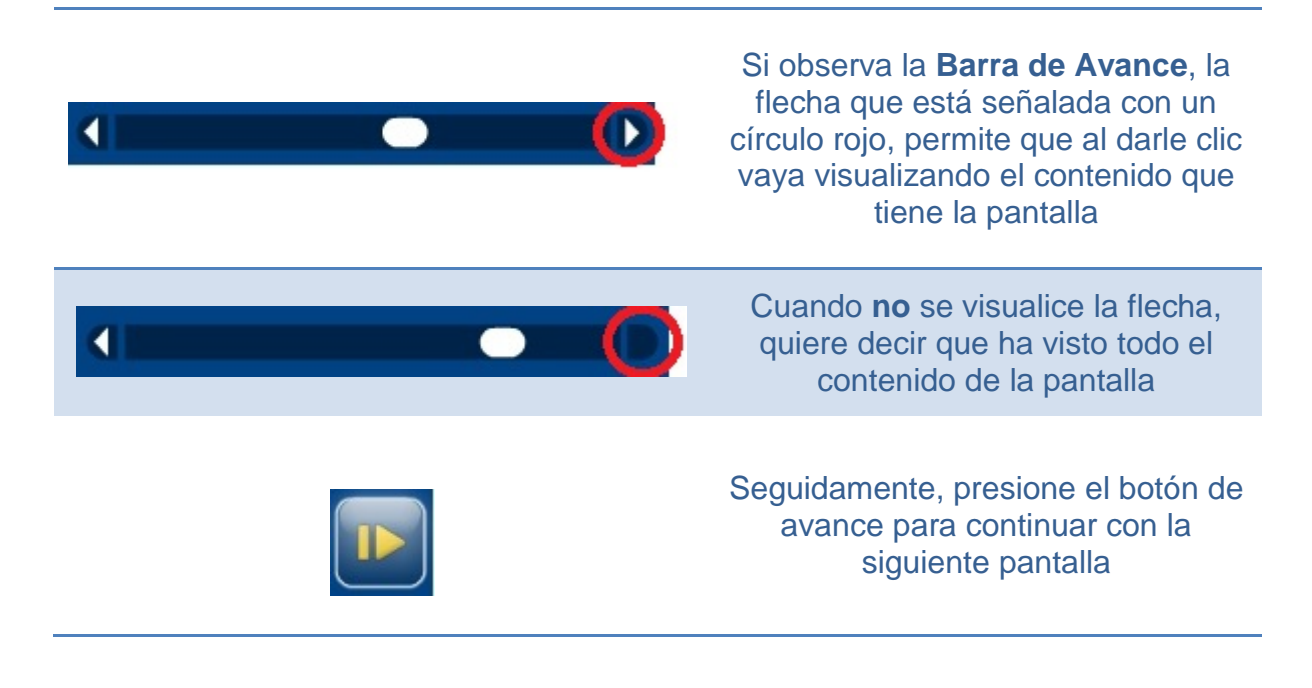

**4. Lea detallamente las instrucciones que muestra cada pantalla**, porque en algunas de ellas deberá interactuar para ver el contenido.

**Por ejemplo:** si la instrucción dice *Haga clic en los botones…* Al colocar la flecha de su mouse sobre cualquiera de los botones, la flecha se convertirá en una manita como esta:

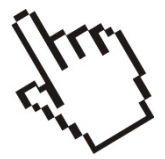

*Cualquier duda o consulta no dude en comunicarse con la persona docente, ya sea mediante el foro de preguntas frecuentes, o bien, a través del medio de comunicación acordado.*

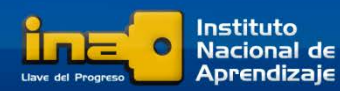